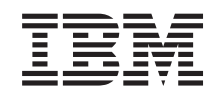

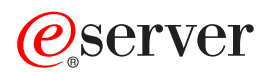

iSeries Središnje Upravljanje

*Verzija 5 Izdanje 3*

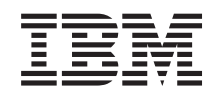

# ERserver

iSeries Središnje Upravljanje

*Verzija 5 Izdanje 3*

### **Opaska**

Prije korištenja ovih informacija i proizvoda koji podržavaju, pročitajte informacije u ["Napomene",](#page-16-0) na stranici [11.](#page-16-0)

#### **Šesto izdanje (kolovoz, 2005)**

Ovo izdanje se primjenjuje na verziju 5, izdanje 3, modifikaciju 0 od IBM Operating System/400 (broj proizvoda 5722-SS1) i na sva sljedeća izdanja i modifikacije dok se drukčije ne označi u novim izdanjima. Ova verzija ne radi na svim računalima sa smanjenim skupom instrukcija (RISC) niti na CICS modelima.

# **Sadržaj**

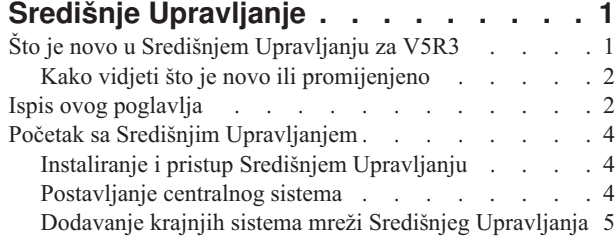

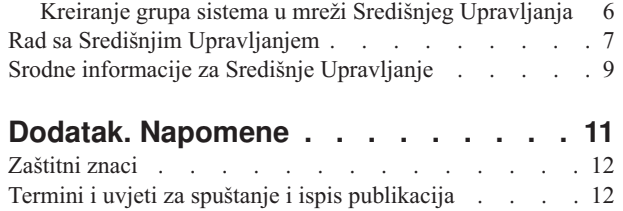

# <span id="page-6-0"></span>**Središnje Upravljanje**

Zanima li vas jednostavnije izvođenje administrativnih zadataka, lakše i uz manje utrošenog vremena i ne toliko često ponavljano? Da li pokušavate sniziti vaše ukupne troškove posjedovanja poslužitelja? iSeries(TM) Navigator sadrži tehnologiju koja vam je potrebna za istodobno izvođenje zadataka upravljanja sistemom na jednom ili više poslužitelja.

Kliknite na Središnje Upravljanje u iSeries Navigatoru da pronađete funkcije upravljanja sistemom koje su lake za korištenje, a koje dobivate kao dio vašeg baznog operativnog sistema. Središnje Upravljanje u iSeries Navigatoru vam omogućava upravljanje s jednim ili više sistema preko jednog središnjeg sistema. Jednostavno izaberite poslužitelj koji želite koristiti kao vaš centralni sistem, tada dodajte krajnje sisteme vašoj mreži Središnjeg Upravljanja. Možete kreirati grupe sličnih ili srodnih krajnjih sistema za lakše upravljanje i nadzor sistema. Vaš centralni sistem će obavljati svu komunikaciju za vas. Možete čak iskoristiti prednosti opcija kao što su raspoređivanje i operacije bez nadzora. Uvidjet ćete da je Središnje Upravljanje fleksibilno i lako upravljivo za zadovoljavanje vaših potreba.

Sa iSeries Navigatorom za Bežično, administratori imaju još više fleksibilnosti u načinu pristupanja i interakciji sa Središnjim Upravljanjem. Pogledajte Pregled iSeries Navigatora za Bežično za savjete o izboru uređaja za korištenje, o instaliranju i konfiguriranju potrebnih elemenata i opsežan pregled funkcija.

Da najviše iskoristite fleksibilnost i funkcije Središnjeg Upravljanja, pročitajte pregled funkcija i pogledajte što je novo:

#### **Što je [novo?](rzaihnew.htm)**

Pogledajte što je novo u trenutnom izdanju!

#### **[Ispis](rzaihmanag.htm) ovog**

Učitajte i ispišite PDF od ovog poglavlja i drugih srodnih poglavlja.

#### **Početak sa Središnjim [Upravljanjem](rzaih1b.htm)**

Počnite koristiti Središnje Upravljanje! Da bi maksimalno iskoristili Središnje Upravljanje, postavite vaš centralni sistem i krajnje sisteme na način koji ima smisla s obzirom na vašu poslovnu okolinu.

#### **Rad sa Središnjim [Upravljanjem](rzaih2.htm)**

Istražite sve načine kako vam Središnje Upravljanje može pomoći da učinkovito organizirate administratorske poslove na poslužitelju, kao upravljanje s popravcima, nadzor izvedbe i administriranje korisnika i grupa na jednom ili više poslužitelja na mreži.

# **Što je novo u Središnjem Upravljanju za V5R3**

Poglavlje Središnje Upravljanje sadrži informacije koje se odnose na funkcije upravljanja sistemom iSeries<sup>(TM)</sup> Navigatora — informacije koje su vam potrebne da učinkovito upravljate s više iSeries poslužitelja.

Da doznate koje su funkcije dostupne za svako OS/400<sup>(R)</sup> izdanje, pogledajte poglavlje Dostupne funkcije prema izdanju.

#### **Uskla-ivanje funkcija**

Sada možete [uskladiti](rzaihsyncfunc.htm) ključne funkcije kao što je EIM i Kerberos na grupi krajnjih sistema. Specificirajte model sistem i onda koristite novog čarobnjaka Usklađivanja funkcija kako bi duplicirali konfiguraciju Kerberosa ili EIM-a sa model sistema na sisteme krajnje točke koje specificirate.

#### **Sinkronizacija datuma i vremena**

<span id="page-7-0"></span>Središnje Upravljanje sada koristi novu sistemsku vrijednost vremenske zone (QTIMZON) kod [usklaivanja](rzaihsyncdatetime.htm) [vrijednosti](rzaihsyncdatetime.htm) datuma i vremena na ciljnim sistemima s model sistemom. To znači da više nije potrebno ručno ažurirati sistemsku vrijednost GMT pomaka (QUTCOFFSET) na ciljnim sistemima kada se izvorni sistem mijenja na ili sa Ljetnog računanja vremena (DST).

#### **Upotreba Kerberos provjere autentičnosti**

Sada možete izabrati provjeru autentičnosti profila ili lozinke ili Kerberos provjeru autentičnosti kako bi provjerili autentičnost poslužitelja Središnjeg Upravljanja na udaljenim sistemima. Kada izaberete korištenje Kerberos provjere autentičnosti, Središnje Upravljanje će koristiti Kerberos provjeru autentičnosti za provjeru autentičnosti Središnjeg Upravljanja na bilo kojem udaljenom sistemu koji izvodi OS/400 V5R3 ili noviji i ima konfiguriran Kerberos. Kod povezivanja na druge sisteme, Središnje Upravljanje će koristiti provjeru autentičnosti profila i lozinke. Ako izaberete korištenje Kerberos provjere autentičnosti, možete izabrati korištenje Mapiranja identiteta poduzeća (EIM) kako bi pridružili korisnike.

Možete zajedno koristiti Kerberos i EIM za implementiranje rješenja jednostruke prijave koje će pojednostaviti zadatak upravljanja profilima korisnika kroz smanjivanje broja prijava koje korisnik mora izvoditi za pristupanje na više aplikacija i poslužitelja. Pogledajte Scenarij: Konfiguriranje poslužitelja Središnjeg Upravljanja kako bi doznali kako se konfigurira cijela sistemska grupa koja će sudjelovati u okolini jedne prijave. Nakon što administratori dovrše scenarij za širenje konfiguracije jednostruke prijave na više sistema, oni mogu izvoditi potrebne konfiguracije tako da cijela sistemska grupa može sudjelovati u okolini jednostruke prijave.

Naravno, SSL, Kerberos i EIM moraju biti ispravno konfigurirani na sistemu, prije nego ih može koristiti Središnje Upravljanje ili bilo koja druga aplikacija.

#### **Automatsko ponovno postavljanje praga za monitore**

Sada možete izabrati da se pragovi za monitore datoteke i monitore poruke automatski mogu ponovo postaviti kad se izvede vaša naredba okidača. Kad [definirate](rzaihjobmonthreshold.htm) prag i specificirate naredbu koja će se izvoditi kada se okine prag, izaberite **Automatsko ponovno postavljanje nakon izvo-enja naredbe okidača**.

# **Kako vidjeti što je novo ili promijenjeno**

Da bi lakše vidjeli gdje su učinjene tehničke promjene, ove informacije koriste:

### $\mathbf{\mathcal{D}}$

v

v

sliku za označavanje gdje počinju nove ili promijenjene informacije.

# ≪

sliku za označavanje gdje završavaju nove ili promijenjene informacije.

Kako bi pronašli dodatne informacije o tome što je novo ili promijenjeno na ovom izdanju, pogledajte Memorandum za korisnike.

# **Ispis ovog poglavlja**

Za pregled ili spuštanje PDF verzije ovog dokumenta, izaberite **Središnje [Upravljanje](rzaih.pdf)** (oko 250 KB)

Ta poglavlja će vam reći kako da postavite vašu mrežu krajnjih sistema i sistemskih grupa i kako da izvedete raznolike zadatke. Ona također uključuju informacije o svim načinima na koje vam iSeries<sup>(TM)</sup> Navigator može pomoći pri oblikovanju vaših zadataka administracije poslužitelja, kao što su:

- v Upravljanje korisnicima i grupama
- v Skupljanje inventara i podataka izvedbe
- v Upravljanje sistemskim vrijednostima
- v

### ≫

Funkcije usklađivanja

### 《

- v Pakiranje i slanje objekata
- Izvođenje naredbi
- Raspoređivanje vaših zadataka ili poslova

Možete gledati ili učitati ova srodna poglavlja:

- v Izvedba (oko 1100 KB) sadrži sljedeća poglavlja:
	- Usluge skupljanja
	- Monitori sistema, monitori posla, monitori poruka, B2B monitori, monitori datoteka
- v Softver i licencni programi (oko 350 KB) sadrži sljedeća poglavlja:
	- Popravci
	- Pakiranje proizvoda
	- Licenciranje

### **Ostale informacije**

Možete pregledati ili ispisati bilo koje Informacije koje se odnose na Središnje [Upravljanje.](rzaihredbks.htm)

### **Spremanje PDF datoteka**

Da spremite PDF na vašu radnu stanicu za gledanje ili ispis:

1. Desno kliknite na PDF u vašem pretražitelju (desno-kliknite na bilo koju od gornjih PDF veza).

#### 2.

### $\ddot{\mathbf{z}}$

Kliknite na **Save Target As...** ako koristite Internet Explorer. Kliknite na **Save Link As...** ako koristite Netscape Communicator.

≪

- 3. Otiđite do direktorija u koji želite spremiti PDF.
- 4. Kliknite **Save**.

### **Spuštanje Adobe Acrobat Readera**

### $\mathbf{p}$

Potreban vam je Adobe Acrobat Reader za pregled ili ispis ovih PDF-ova. Možete učitati primjerak sa [Adobe](http://www.adobe.com/products/acrobat/readstep.html) Web [stranice](http://www.adobe.com/products/acrobat/readstep.html) (www.adobe.com/products/acrobat/readstep.html)

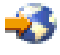

.

# <span id="page-9-0"></span>**Početak sa Središnjim Upravljanjem**

Kliknite na Središnje Upravljanje u iSeries<sup>(TM)</sup> Navigatoru za upravljanje sa svim vašim sistemima! Slijedite nekoliko jednostavnih koraka da postavite svoje sisteme za Središnje Upravljanje:

### 1. **Instalacija i pristup Središnjem [Upravljanju](rzaih1a.htm)**

Neke od funkcija upravitelja sistema koje ćete željeti koristiti su opcijski instalabilne komponente iSeries Navigatora. Trebate ih izabrati kad instalirate iSeries Navigator. Nađite i otvorite Središnje Upravljanje u prozoru iSeries Navigatora.

### 2. **[Postavljanje](rzaih1d.htm) centralnog sistema**

Izaberite centralni sistem kad prvi puta pokrećete iSeries Navigator. Možete takoer, jednostavno u bilo koje vrijeme, promijeniti vaš centralni sistem.

#### 3. **[Dodavanje](rzaih1e.htm) krajnjih sistema**

Krajnji sistemi su sistemi u mreži kojima upravljate s jednog centralnog sistema. Doznajte kako dodati krajnje sisteme kojima želite upravljati.

### 4. **[Kreiranje](rzaih2c2.htm) grupa sistema**

Maksimalno iskoristite sposobnosti iSeries Navigatora za upravljanje grupama sistema. Ako radite sa višestrukim sistemima ili višestrukim logičkim particijama, kreiranje grupe sistema omogućuje izvođenje zadataka na svim sistemima bez izbora svakog krajnjeg sistema. Samo izaberite grupu sistema koju ste kreirali i pokrenite zadatak!

Kad dovršite ove uvodne korake, spremni ste za početak rada sa Središnjim [Upravljanjem.](rzaih2.htm)

# **Instaliranje i pristup Središnjem Upravljanju**

Neke funkcije upravljanja sistemom su opcijski instalabilne komponente iSeries(TM) Navigatora, grafičkog sučelja korisnika (GUI) za iSeries poslužitelje.Kada instalirate iSeries Access za Windows<sup>(R)</sup>, svakako izaberite iSeries Navigator u prozoru Izbor komponenti. Kad izaberete iSeries Navigator, automatski se bira iSeries Navigator Osnovna podrška. iSeries Navigator Osnovna podrška uključuje neke od funkcija upravljanja sistemima. Da bi dobili sve funkcije upravljanja sistemima, svakako izaberite i Konfiguracija i Servisi, Korisnici i grupe, Naredbe, Paketi i Proizvodi i Monitori.

Ako niste instalirali sve komponente koje trebate, kad ste instalirali iSeries Navigator, učinite sljedeće:

- 1. Sa trake izbornika u iSeries Navigatoru izaberite **Datoteka** -> **Opcije instaliranja** -> **Selektivan Postav**.
- 2. Koristite Selektivan Postav za instaliranje svih dodatnih komponenti koje su vam potrebne za funkcije upravljanja sistemima. Da bi dobili sve funkcije upravljanja sistemima, izaberite Konfiguracija i Servisi, Korisnici i Grupe, Naredbe, Paketi i Proizvodi i Monitori.

Kad koristite čarobnjaka za Selektivan Postav, biti će instalirane komponente koje izaberete. Sve komponente čiji izbor poništite u toku selektivnog postava se deinstaliraju. Budite oprezni da nešto slučajno ne deinstalirate kad koristite čarobnjaka za Selektivan Postav.

Kad je iSeries Navigator instaliran, samo dva puta kliknite desktop ikonu za pokretanje iSeries Navigatora. Sada ste spremni za [postavljanje](rzaih1d.htm) centralnog sistema .

# **Postavljanje centralnog sistema**

iSeries(TM) Navigator vam omogućuje da upravljate s više poslužitelja iz jednog sistema u TCP/IP mrežnoj okolini.Neki aspekti vaše TCP/IP okoline bi mogli tražiti promjene konfiguracije vašeg poslužitelja Središnjeg Upravljanja. Na primjer, ako koristite vatreni zid ili ako želite koristiti SSL šifriranje za komunikacije poslužitelja Središnjeg Upravljanja, možda ćete trebati promijeniti neke od postavki vašeg poslužitelja Središnjeg Upravljanja.

### ≫

Detaljnije informacije o korištenju vatrenog zida potražite u Konfiguriranje veza Središnjeg Upravljanja za okoline s vatrenim zidom. Detaljnije informacije o korištenju SSL šifriranja potražite u SSL scenariji.

# ≪

<span id="page-10-0"></span>Za upravljanje s višestrukim poslužiteljima, trebate imati centralni sistem. Poslužitelji u mreži se zovu **krajnji sistemi** . Izaberite jedan od tih krajnjih sistema za centralni sistem. Jednom kad dodate krajnje [sisteme](rzaih1e.htm) mreži i izaberete centralni sistem, administrativne zadatke trebate napraviti samo jedanput. Vaš centralni sistem će započeti vaše zadatke i pohraniti potrebne podatke upravljanja sistemima.

### **Postavljanje vašeg centralnog sistema po prvi put**

Za početak korištenja iSeries Navigatora, dva puta kliknite na desktop ikonu i izaberite iSeries poslužitelj na koji ćete se povezati. Prvi poslužitelj na koji se spajate dodjeljuje se kao centralni sistem. Središnje Upravljanje se automatski pojavljuje na vrhu popisa u lijevom oknu prozora vašeg iSeries Navigatora. Središnje Upravljanje se automatski pokreće na središnjem sistemu. Sve što trebate učiniti je da proširite **Središnje Upravljanje** da pristupite funkcijama upravljanja sistemima iSeries Navigatora.

Ako vaš središnji sistem izvodi OS/400(R) V5R2 ili kasniji

### ≫

(ili čak i V5R1 s PTR SI06917),

### ≪

možete jednostavno desno kliknuti na **Središnje Upravljanje** i izabrati **Provjeri vezu** da potvrdite da je ispravno konfigurirana veza središnjeg sistema. Za detaljnije informacije o bilo kojoj poruci o neuspjehu, možete izabrati poruku i kliknuti na **Detalji** (ili samo dva puta kliknite na poruku).

### **Promjena centralnog sistema**

U svakom trenutku možete izabrati drugi sistem kao vaš središnji sistem. Središnji sistem mora biti sistem na koji ste izravno spojeni. Za najnovije funkcije iSeries Navigatora, vaš centralni sistem bi trebao raditi s OS/400 Verzija 5, Izdanje 3 (V5R3).

Ako vaš PC radi s V5R2 ili V5R3 iSeries Navigatorom, a želite izabrati središnji sistem koji radi s OS/400 V5R1, morate imati instalirane sljedeće popravke (poznati i kao PTF-ovi) na V5R1 sistemu: SI01375, SI01376, SI01377, SI01378 i SI01838. Bez tih popravaka, nećete se moći povezati na V5R1 sistem kao središnji sistem.

Ako mijenjate svoj centralni sistem, napravite ovo:

- 1. Desno kliknite na Središnje Upravljanje i izaberite **Promjena centralnog sistema**.
- 2. Koristite dijalog **Promjena centralnog sistema** da izaberete sistem iz vašeg popisa povezanih sistema.
- 3. Ako sistem koji želite koristiti kao centralni sistem nije trenutno povezan na vašu iSeries Navigator mrežu, desno kliknite na **Moje veze** i izaberite **Veza na poslužitelj —> Dodavanje veze**. Kada je novi sistem povezan, možete promijeniti vaš centralni sistem na novi sistem.

Nakon što ste dodali krajnje [sisteme](rzaih1e.htm) i kreirali [sistemske](rzaih2c2.htm) grupe, ti krajnji sistemi i sistemske grupe će se također pojaviti pod Središnjim Upravljanjem. Više informacija o tim i drugim zadacima i poglavljima Središnjeg Upravljanja potražite u detaljnoj pomoći za zadatke, koja je dostupna iz prozora iSeries Navigatora. Samo kliknite **Pomoć** na traci izbornika i izaberite **Poglavlja pomoći**. Izaberite **Što mogu učiniti sa . . .?** da doznate što se može učiniti i gdje trebate biti u prozoru iSeries Navigatora da se to dogodi. Jednom kad postavite svoj središnji sistem, spremni ste za druge zadatke koji su potrebni za postavljanje Središnjeg [Upravljanja.](rzaih1b.htm)

# **Dodavanje krajnjih sistema mreži Središnjeg Upravljanja**

Krajnji sistem je svaki sistem ili logička particija u TCP/IP mreži koji izaberete za upravljanje preko [centralnog](rzaih1d.htm) [sistema.](rzaih1d.htm)

### $\mathbf{p}$

Dodavanje krajnjih sistema se u osnovi razlikuje od dodavanja veza. Kad dodajete vezu na sistem iz iSeries<sup>(TM)</sup> Navigatora (kliknite na Datoteka -> Veza na poslužitelj -> Dodavanje veza), sistem se dodaje listi pod vašom trenutno <span id="page-11-0"></span>aktivnom okolinom (obično pod imenom Moje veze). S druge strane, kad dodajete novi krajnji sistem, ime sistema se dodaje na popis Krajnji sistemi pod Središnjim Upravljanjem. Kad izvodite akciju na sistemu pod Moje veze, potrebno je izravno povezivanje s klijenta (vaš PC) na sistem, a akcije se izvode na jednom po jednom sistemu. Suprotno tome, Središnje Upravljanje dopušta da se zadaci upravljanja sistemima izvode na višestrukim sistemima (u listi Krajnji sistemi) i potrebna je samo jedna veza klijenta (na centralni sistem). Centralni sistem upravlja vezama na krajnje sisteme.

### ≪

Ako dodajete krajnje sisteme koji rade s OS/400<sup>(R)</sup> V5R1, morate imati instalirane sljedeće popravke (poznate i kao PTF-ovi) na V5R1 sistemu: SI01375, SI01376, SI01377, SI01378 i SI01838. Bez tih popravaka nećete moći koristiti sve funkcije upravljanja sistemom na krajnjem sistemu.

Za ručno dodavanje jednog ili više krajnjih sistema, učinite sljedeće:

- 1. Desno kliknite **Krajnji sistemi** i izaberite **Novi krajnji sistem**.
- 2. Unesite ime sistema i kliknite **OK**.

To je sve što se toga tiče. Krajnji sistemi koje ste dodali se automatski pojavljuju u prozoru **Krajnji sistemi** u vašem iSeries<sup>(TM)</sup> Navigatoru. Jednom kad dodate krajnji sistem, možete pregledati njegova svojstva i možete promijeniti opis

### ≫

ili IP adresu

### ≪

ako je to potrebno.

Zatim, možete kreirati [sistemske](rzaih2c2.htm) grupe za pomoć u upravljanju različitim skupovima krajnjih sistema. Nove sistemske grupe će se pojaviti pod Središnjim Upravljanjem u iSeries Navigatoru. Detaljnije informacije o tim i drugim zadacima i poglavljima upravljanja sistemom potražite u detaljnoj pomoći za zadatke koja je dostupna na prozoru iSeries Navigatora. Samo kliknite **Pomoć** na traci izbornika i izaberite **Poglavlja pomoći**. Izaberite **Što mogu učiniti sa . . .?** da doznate što se može učiniti i gdje trebate biti u prozoru iSeries Navigatora da se to dogodi.

# **Kreiranje grupa sistema u mreži Središnjeg Upravljanja**

Grupa sistema je skup krajnjih sistema koje vi definirate. Zapamtite, krajnji sistem je svaki sistem ili logička particija u TCP/IP mreži koji izaberete za upravljanje putem centralnog sistema.

Krajnji sistemi mogu pripadati u nekoliko sistemskih grupa u isto vrijeme. Jednom kad ste kreirali sistemsku grupu, možete upravljati cijelom grupom s vašeg centralnog sistema kao da je ona jedan sistem.

Ako kreirate grupu sistema, slijedite ove brze korake:

- 1. Otvorite **Središnje Upravljanje** iz vašeg prozora **iSeries(TM) Navigatora**.
- 2. Desno kliknite **Sistemske grupe** i izaberite **Nova sistemska grupa**.
- 3. U dijalogu **Nova grupa sistema** odredite jedinstveno ime za novu grupu sistema. Možete unijeti i kratki opis koji će vam kasnije pomoći u identifikaciji ove grupe na listi grupa sistema.
- 4. S liste **Dostupni sistemi** izaberite krajnje sisteme koje želite uključiti u tu novu grupu. Pritisnite gumb **Dodaj** i dodajte te sisteme u listu **Izabrani sistemi**.
- 5. Ako želite i drugim korisnicima dati mogućnost da gledaju ili mijenjaju ovu grupu sistema, koristite [dijeljenje.](rzaih2b.htm) Kliknite karticu **Dijeljenje** i odredite **Samo za čitanje** ili **Potpuno** dijeljenje. Ako specificirate **Nema**, drugi korisnici neće moći gledati ili promijeniti tu sistemsku grupu

### $\mathbf{D}$

ako nemaju posebno ovlaštenje koje je administrirano pod Host aplikacije u Administraciji aplikacija. Korisnici s tim posebnim ovlaštenjem, pod imenom Pristup administraciji Središnjeg Upravljanja, mogu pregledati sve zadatke, definicije, monitore posla, monitore poruka i grupe sistema pod Središnjim Upravljanjem u prozoru iSeries <span id="page-12-0"></span>Navigatora.

≪

6. Kliknite **OK** i kreirajte novu grupu sistema.

Grupa sistema koju kreirate će obuhvaćati sve krajnje sisteme koje ste upisali. Kasnije možete odlučiti da želite promijeniti tu listu krajnjih sistema. Uvijek možete dodati još krajnjih sistema ili ukloniti krajnje sisteme sa sistemske grupe. Čak možete izbrisati sistemske grupe iz Središnjeg Upravljanja. Kad izbrišete sistemsku grupu ili uklonite krajnje sisteme iz sistemske grupe, mijenja se samo ta sistemska grupa. Krajnji sistemi koji su bili u sistemskoj grupi su još uvijek popisani pod **Krajnji sistemi** u prozoru iSeries Navigatora.

### ≫

Naravno, ako obrišete krajnji sistem iz popisa **Krajnji sistemi**, taj krajnji sistem se uklanja iz svih sistemskih grupa.

### ≪

Detaljnije informacije o tim i drugim zadacima i poglavljima upravljanja sistemom potražite u detaljnoj pomoći za zadatke koja je dostupna na prozoru iSeries Navigatora. Samo kliknite **Pomoć** na traci izbornika i izaberite **Poglavlja pomoći**. Izaberite **Što mogu učiniti sa . . .?** da doznate što se može učiniti i gdje trebate biti u prozoru iSeries Navigatora da se to dogodi.

# **Rad sa Središnjim Upravljanjem**

Kliknite na Središnje Upravljanje u prozoru iSeries<sup>(TM)</sup> Navigatora da oblikujete vaše zadatke administracije sistema. Da bi maksimalno iskoristili Središnje Upravljanje, prvo postavite vaše sisteme za Središnje Upravljanje. Nakon toga možete djelotvorno dovršiti zadatke potrebne za upravljanje vašim sistemima. Da doznate nešto više o postavljanju vašeg sistema za Središnje Upravljanje, pogledajte poglavlje kako [započeti.](rzaih1b.htm) Da doznate kako vam iSeries Navigator može pomoći da lako i učinkovito upravljate vašim zadacima administracije sistema, nastavite čitati.

### $\ddot{\mathbf{z}}$

Možete zajedno koristiti EIM i Kerberos provjeru autentičnosti da eliminirate potrebu za dobavljanjem višestrukih imena korisnika i lozinki za distribuirane aplikacije. Za detaljnije informacije o zajedničkom korištenju EIM i Kerberos provjere autentičnosti na taj način (poznato i kao "jednostruka prijava"), pogledajte Jednostruka prijava.

### ≪

Za upravljanje svim vašim zadacima administracije sistema možete koristiti snažnu garnituru funkcija upravljanja sistemom iSeries Navigatora.

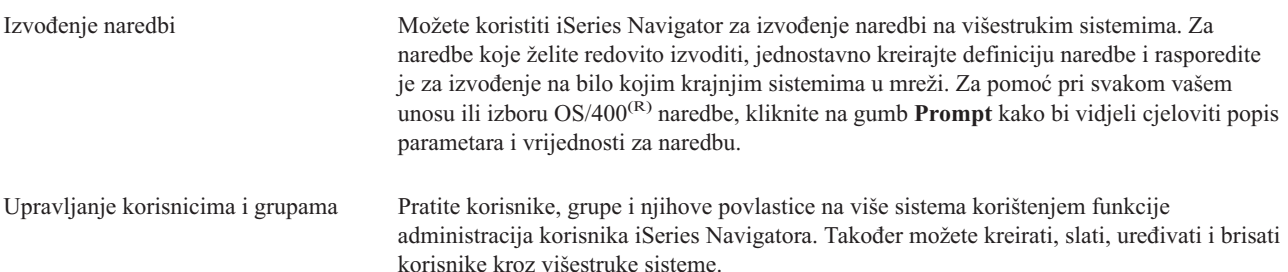

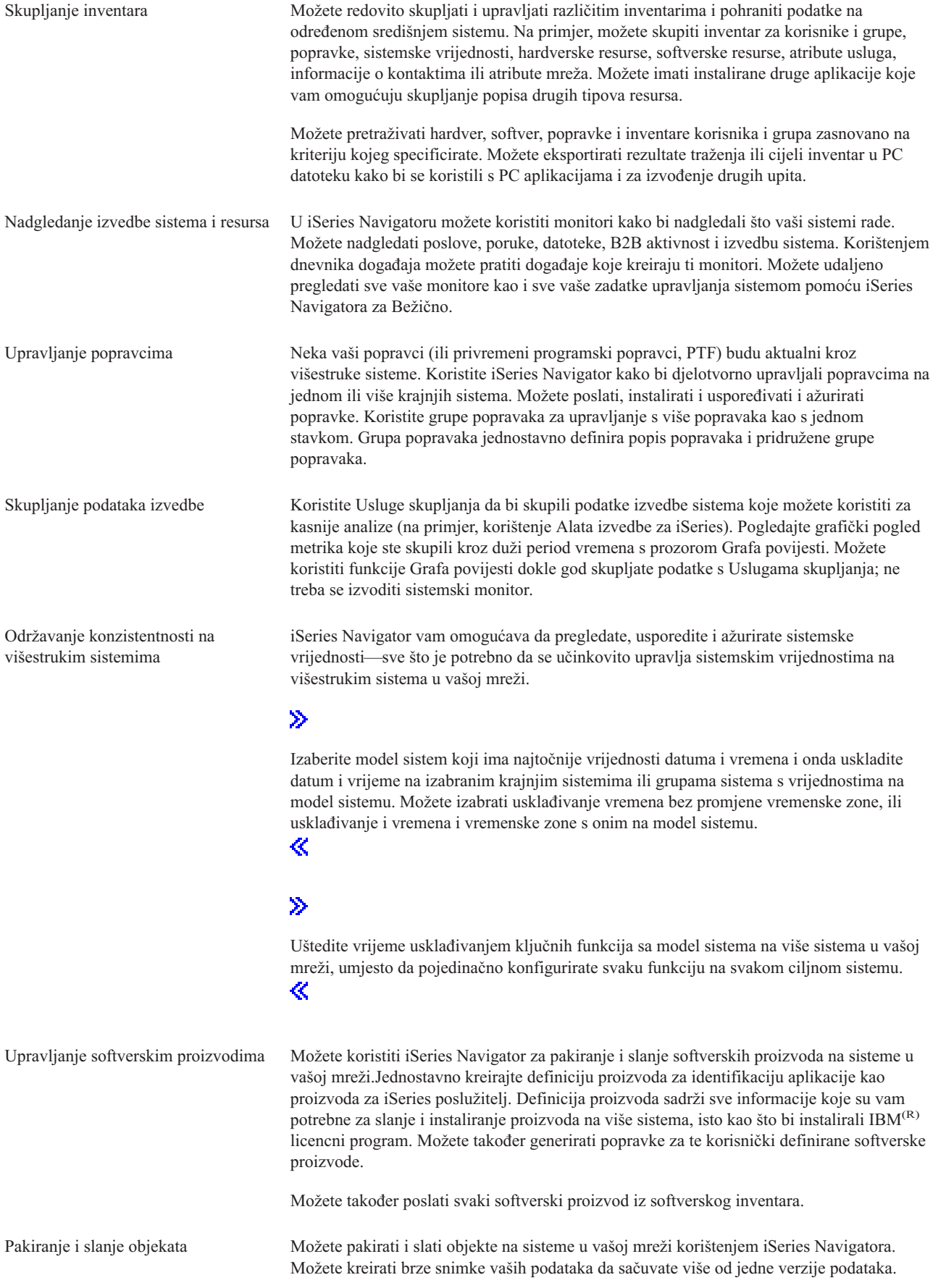

<span id="page-14-0"></span>poslova

Raspoređivanje nepraćenih zadataka ili Koristite integrirani raspoređivač iSeries Navigatora za automatiziranje zadataka koji se ponavljaju. Možete izabrati izvođenje zadatka odmah ili možete koristiti raspoređivač za izbor kasnijeg vremena. Možete rasporediti da se zadatak izvede samo jednom ili ga možete rasporediti da se izvodi svaki dan, tjedan ili mjesec u određeno vrijeme. Možete također koristiti Napredni raspoređivač posla, posebni licencni program koji pruža više kalendarskih funkcija i nudi veću kontrolu nad raspoređenim događajima.

Konačno, iSeries Navigator čini administraciju sistema lakšom omogućavajući vam da dijelite [odreene](rzaih2b.htm) resurse s drugim [korisnicima.](rzaih2b.htm) Nemojte zaboraviti da možete koristiti online pomoć koja vam je dostupna u iSeries Navigatoru. Online pomoć sadrži savjete i tehnike za maksimalno iskorištenje funkcija upravljanja sistemima iSeries Navigatora, uključujući pomoć "Što je ovo?", kako-da informacije i proširene primjere.

# **Srodne informacije za Središnje Upravljanje**

Dolje su ispisana poglavlja IBM<sup>(R)</sup> Redbooks<sup>(TM)</sup>, Web stranica i Informacijskog Centra koja se odnose na poglavlje Središnjeg Upravljanja. Osim tih resursa, dodatne informacije o poglavljima i zadacima Središnjeg Upravljanja možete pronaći u detaljnoj pomoći za zadatke u iSeries(TM) Navigatoru. Samo kliknite **Pomoć** na traci izbornika i izaberite **Poglavlja pomoći**. Izaberite **Što mogu učiniti sa . . .?** da doznate što se može učiniti i gdje trebate biti u prozoru iSeries Navigatora da se to dogodi.

#### **Redbooks**

Možete pogledati sljedeće Redbooks koje je izdala IBM međunarodna organizacija za tehničku podršku (ITSO), da saznate još informacija o Središnjem Upravljanju:

# $\mathbf{\hat{z}}$

v

[Upravljanje](http://www.redbooks.ibm.com/abstracts/sg246226.html) s OS/400 pomoću Navigatora Operacija V5R1 Volumen 1: Pregled i više

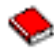

v [Upravljanje](http://www.redbooks.ibm.com/abstracts/sg246227.html) s OS/400 pomoću Navigatora Operacija V5R1 Volumen 2: Sigurnost

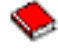

v Upravljanje s OS/400 pomoću Navigatora Operacija V5R1 Volumen 3: [Konfiguracija](http://www.redbooks.ibm.com/abstracts/sg245951.html) i Servisi

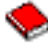

v [Upravljanje](http://www.redbooks.ibm.com/abstracts/sg246564.html) s OS/400 pomoću Navigatora Operacija V5R1 Volumen 4: Paketi i proizvodi

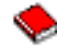

v Upravljanje s OS/400 pomoću Navigatora Operacija V5R1 Volumen 5: [Upravljanje](http://www.redbooks.ibm.com/abstracts/sg246565.html) s izvedbom

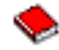

v [Upravljanje](http://www.redbooks.ibm.com/abstracts/sg246566.html) s OS/400 pomoću Navigatora Operacija V5R1 Volumen 6: Mrežni rad

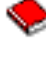

 $\propto$ 

#### **Web stranice**

Postoje raznolike Web stranice koje možete koristiti da naete još informacija o Središnjem Upravljanju. One uključuju:

• iSeries [Navigator](http://www.ibm.com/servers/eserver/iseries/navigator/)

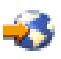

iSeries Navigator pruža raznolike alate za pojednostavljenje upravljanja s iSeriesom. Otiđite na home stranicu iSeries Navigatora po informacije o iSeries Navigatoru, uključujući funkcionalne preglede izdanja, novosti o tehničkim konferencijama i druge vruće teme. Pronaći ćete veze na različite informacije, uključujući ažuriranja izdanja, funkcionalne preglede, FAQ-ove i ostalo. Za informacije o instaliranju i započinjanju sa iSeries Navigatorom, svakako pogledajte poglavlje iSeries Navigator u Informacijskom Centru.

• iSeries [Navigator](http://www.ibm.com/servers/eserver/iseries/navigator/pervasive.html) za Bežično

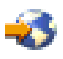

Pristupite funkcijama upravljanja sistemima! Web stranica za iSeries Navigator za Bežično vam daje dodatne informacije o postojećim rješenjima za računalstvo koje se širi. Pogledajte Web stranice radi informacija o V4R5 i V5R1 izdanjima. Za V5R2 i novije informacije, pogledajte poglavlje iSeries Navigator za Bežično u Informacijskom Centru.

#### **Ostale informacije**

### ≫

Na različitim mjestima u poglavlju Središnje Upravljanje ćete pronaći veze na druga poglavlja Informacijskog Centra koja su u vezi sa Središnjim Upravljanjem. Sljedeća poglavlja Informacijskog Centra su posebno važna za V5R3:

v Jednostruka prijava

Ako ste tražili način na koji bi pojednostavili zadatak upravljanja profilima korisnika na iSeries poslužitelju, jednostruka prijava bi mogla biti pravo rješenje za vas. Ove informacije predstavljaju rješenje jednostruke prijave za iSeries poslužitelj, koje koristi tehnologiju Mapiranja identiteta poduzeća (EIM) u paru s uslugom iSeries provjere autentičnosti mreže. Rješenje jednostruke prijave pojednostavljuje zadatak upravljanja profilima korisnika kroz smanjivanje broja prijava koje korisnik mora izvoditi kako bi pristupio na više aplikacija i poslužitelja.

To poglavlje sadrži i scenarij koji prikazuje kako treba konfigurirati cijelu grupu sistema da bi se sudjelovalo u okolini jednostruke prijave. Nakon što administratori dovrše scenarij za širenje konfiguracije jednostruke prijave na više sistema, oni mogu izvoditi potrebne konfiguracije tako da cijela sistemska grupa može sudjelovati u okolini jednostruke prijave.

v Konfiguriranje Veza Središnjeg Upravljanja za Okoline s vatrenim zidom

Ovime se opisuju detalji o vezama Središnjeg Upravljanja i konfiguracije koje su potrebne za omogućavanje Središnjeg Upravljanja kako bi ono djelovalo u različitim okolinama s vatrenim zidovima. Kao distribuirana aplikacija upravljanja, Središnje Upravljanje traži više dolaznih i odlaznih veza TCP/IP utičnica. Suprotno tome, osnovna premisa vatrenog zida je ograničavanje/preinaka dolaznih i odlaznih veza.

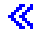

# <span id="page-16-0"></span>**Dodatak. Napomene**

Ove informacije su razvijene za proizvode i usluge koji se nude u SAD.

IBM možda ne nudi proizvode, usluge ili dodatke koji su opisani u ovom dokumentu u drugim zemljama. Posavjetujte se sa svojim lokalnim IBM predstavnikom radi informacija o tome koji su proizvodi i usluge trenutno dostupni u vašem području. Bilo koje upućivanje na IBM proizvod, program ili uslugu nema namjeru tvrditi ili implicirati da se može koristiti samo taj IBM proizvod, program ili usluga. Umjesto toga se može koristiti bilo koji funkcionalno ekvivalentan proizvod, program ili usluga, koji ne narušava neko IBM intelektualno vlasništvo. Međutim, na korisniku je odgovornost da procijeni i verificira operacije bilo kojeg ne-IBM proizvoda, programa ili usluge.

IBM može imati patente ili molbe za patentiranje u stanju čekanja koji pokrivaju temu koja je opisana u ovom dokumentu. Posjedovanje ovog dokumenta vam ne daje nikakve licence na ove patente. Možete poslati upit za licence, u pismenom obliku, na:

IBM Director of Licensing IBM Corporation North Castle Drive Armonk, NY 10504-1785 U.S.A.

Za upite o licenci koji se odnose na dvo-bajtne (DBCS) informacije, kontaktirajte Odjel za intelektualno vlasništvo u vašoj zemlji ili pošaljite upite, u pismenom obliku, na:

IBM World Trade Asia Corporation Licensing 2-31 Roppongi 3-chome, Minato-ku Tokyo 106-0032, Japan

Sljedeći odlomak se ne odnosi na Ujedinjeno Kraljevstvo ili bilo koju drugu zemlju u kojoj su takve odredbe **nekonzistentne s lokalnim zakonom:** INTERNATIONAL BUSINESS MACHINES CORPORATION DOSTAVLJA OVU PUBLIKACIJU ″KAKVA JEST″, BEZ JAMSTVA BILO KOJE VRSTE, BILO IZRIČITOG ILI IMPLICIRANOG, UKLJUČUJUĆI, ALI NE OGRANIČAVAJUĆI SE NA, IMPLICIRANA JAMSTVA O NE-POVREÐIVANJU, PRODAVANJU ILI SPOSOBNOSTI ZA ODREÐENU SVRHU. Neke zemlje ne dozvoljavaju odricanje od izravnih ili posrednih jamstava u određenim transakcijama, zbog toga, se ova izjava možda ne odnosi na vas.

Ove informacije mogu sadržavati tehničke netočnosti ili tipografske pogreške. Promjene se povremeno rade u ovim informacijama; te promjene će biti uključene u nova izdanja publikacije. IBM može bilo kada i bez obavijesti učiniti poboljšanja i/ili promjene u proizvodima i/ili programima opisanim u ovoj publikaciji.

Bilo koje upućivanje u ovim informacijama na ne-IBM Web stranice, služi samo kao pomoć i ni na kakav način ne služi za promicanje tih Web stranica. Materijali na tim Web stranicama nisu dio materijala za ovaj IBM proizvod i te Web stranice koristite na vlastiti rizik.

IBM može koristiti ili distribuirati sve informacije koje vi dobavite, na bilo koji način za koji smatra da je prikladan i bez ikakvih obveza prema vama.

Vlasnici licence za ovaj program koji žele imati informacije o njemu u svrhu omogućavanja: (i) razmjene informacija između nezavisno kreiranih programa i ostalih programa (uključujući ovaj) i (ii) uzajamnog korištenja informacija koje su razmijenjene, trebaju kontaktirati:

IBM Corporation Software Interoperability Coordinator, Department 49XA 3605 Highway 52 N Rochester, MN 55901 U.S.A.

<span id="page-17-0"></span>Takve informacije mogu biti dostupne, uz odgovarajuće termine i uvjete, uključujući u nekim slučajevima i plaćanje pristojbe.

Licencni program koji je opisan u ovim informacijama i sav licencni materijal dostupan za njega, IBM osigurava pod uvjetima IBM Korisničkog ugovora, IBM međunarodnog ugovora o programskim licencama, IBM Ugovora o licenci za strojni kod ili sličnog ugovora između nas.

Svi podaci o izvedbi koji su ovdje sadržani su utvrđeni u kontroliranoj okolini. Stoga, rezultati koji su dobavljeni u drugim operacijskim okolinama mogu značajno varirati. Neka mjerenja su možda bila izvedena na sistemima na razvojnoj razini i ne postoji nikakvo jamstvo da će ta mjerenja biti ista na općenito dostupnim sistemima. Osim toga, neka mjerenja su možda bila procijenjena pomoću ekstrapolacije. Stvarni rezultati se mogu razlikovati. Korisnici ovog dokumenta bi trebali verificirati primjenljive podatke za njihovo odreeno okruženje.

Informacije koje se tiču ne-IBM proizvoda su dobivene od dobavljača tih proizvoda, njihovih objavljenih najava ili drugih dostupnih javnih izvora. IBM nije testirao te proizvode i ne može potvrditi koliko su točne tvrdnje o performansama, kompatibilnosti ili druge tvrdnje koje se odnose na ne-IBM proizvode. Pitanja o sposobnostima ne-IBM proizvoda bi trebala biti adresirana na dobavljače tih proizvoda.

Sve izjave koje se odnose na buduća usmjerenja ili namjere IBM-a su podložne promjenama i mogu se povući bez najave, a predstavljaju samo ciljeve i težnje.

# **Zaštitni znaci**

Sljedeći termini su zaštitni znaci od International Business Machines Corporation u Sjedinjenim Državama, drugim zemljama ili oboje: e(logo)server IBM

iSeries Operating System/400 OS/400 400

Microsoft, Windows, Windows NT i Windows logo su zaštitni znaci od Microsoft Corporation u Sjedinjenim Državama, drugim zemljama ili oboje.

Druga imena poduzeća, proizvoda i usluga mogu biti zaštitni znaci ili trgovački znaci od drugih.

# **Termini i uvjeti za spuštanje i ispis publikacija**

Dozvole za upotrebu informacija koje ste izabrali za spuštanje dodjeljuju se prema sljedećim terminima i uvjetima i nakon vašeg prihvaćanja.

**Osobna upotreba:** Možete reproducirati ove informacije za vašu osobnu, nekomercijalnu upotrebu, uz osiguranje da su sve napomene o vlasništvu sačuvane. Ne smijete distribuirati, prikazivati ili raditi izvedena djela iz ovih publikacija ili bilo kojeg njihovog dijela, bez izričite suglasnosti IBM-a.

**Komercijalna upotreba:** Možete reproducirati, distribuirati i prikazivati ove informacije isključivo unutar vašeg poduzeća, uz osiguranje da su sve napomene o vlasništvu sačuvane. Ne smijete izrađivati izvedene radove iz ovih informacija ili reproducirati, distribuirati ili prikazivati ove informacije ili bilo koji njihov dio izvan vašeg poduzeća, bez izričite dozvole IBM-a.

Osim kako je izričito dodijeljeno u ovoj dozvoli, nisu dane nikakve dozvole, licence ili prava, niti izričita niti posredna, na informacije ili bilo koje podatke, softver ili bilo koje drugo intelektualno vlasništvo sadržano unutar.

IBM rezervira pravo da bilo kad, po vlastitom nahoenju, povuče ovdje dodijeljene dozvole, ako je upotreba publikacija štetna za njegove interese ili je ustanovljeno od strane IBM-a da gornje upute nisu bile ispravno slijeđene. Ne smijete spustiti, eksportirati ili reeksportirati ove informacije, osim kod potpune usklaenosti sa svim primjenjivim zakonima i propisima, uključujući sve zakone i propise o izvozu Sjedinjenih Država. IBM NE DAJE NIKAKVO JAMSTVO NA SADRŽAJ OVIH INFORMACIJA. INFORMACIJE SE DAJU ″KAKVE JESU″ I BEZ JAMSTAVA BILO KOJE VRSTE, IZRAVNIH ILI POSREDNIH, UKLJUČUJUĆI, ALI NE OGRANIČAVAJUĆI SE NA, POSREDNA JAMSTVA PROÐE NA TRŽIŠTU I PRIKLADNOSTI ZA ODREÐENU SVRHU.

Za sve materijale IBM Corporation ima autorska prava.

Spuštanjem i ispisom informacija s ove stranice, naznačili ste da se slažete s ovim terminima i uvjetima.

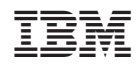

Tiskano u Hrvatskoj